# **Grafana** 實作網路管理視覺化監控告警系統

## 林孟璋 國家實驗研究院國家高速網路與計算中心 **kent@narlabs.org.tw**

#### 摘要

視覺化系統是一種趨勢,是資訊系統的明日 之星,以網管資料為基底,結合了時間序列資料 庫,透過資料轉換程式,將即時資料轉成時間序 列的資料,並且打造了網管監控儀表版,於儀表 版加入告警機制,透過設定監控標的的閥值,作 為即時告警的依據。相信,資料不僅僅是冷冰冰 的放在機器硬碟上,儘管網管監控標的是如此的 多樣且複雜,視覺化監控系統也可使資料更有意 義的呈現與操作使用。

關鍵詞:網路管理、視覺化、Grafana、時間序列 資料庫。

### **1.** 前言

隨著視覺化系統在最近這幾年風起雲湧,網 路管理系統上也漸漸嗅到這方面的趨勢, TWAREN 100G 骨幹網路自上線服務以來,網路監 控系統有著良好的維運品質,也進一步的想以視 覺化資料方式,打造網路監控的儀表版,讓工程 師與終端使用者有此更直覺的瀏覽介面,知悉哪 裡出現障礙,作為除錯的參考,因此我們導入了 開放原始碼的系統,將網路管理的監控資料,以 視覺化的方式呈現。

TWAREN 100G 網管的資料已儲存於 MariaDB[1]資料庫多年,目前網管監控系統,以此 資料作為分析的來源,以每五分鐘的監控數據加 以儲存,多年來累計了不少重要資料,透過 MariaDB 轉化成 InfluxDB[2]的方式, 以 InfluxDB 為資料來源加以呈現,並透過 Grafana 設定監控標 的的閥值的方式,制定告警依據,設定 Grafana 管 理介面中的通知頻道(Notification Channel)方式, 透過多元化的告警方式,只要監控標的超過閥值; 即可即時告警通知,以利維運二線人員及早收到 訊息,做後續告警處置。

#### **1.1 Grafana** 簡介

Grafana 是一個開放源碼的監控視覺化工具, 是由 Grafana Lab 所經營的一個完美儀表板開發系 統,可以整合不同的資料來源,例如時下使用最 常使用的 ElasticSearch、OpenTSDB、InfluxDB、 MySQL 等,幾乎包含了所有關聯式資料庫與大數 據資料庫。

由於 Grafana 強調了儀表板的豐富畫面,推出 了所謂的插件(Plugins)擴充功能,讓想要開發更多 元化的儀表板,可透過安裝插件來完成,開發者 有想要完成特殊的面板,可以前往 Grafana Labs 的 插件網址[\(https://grafana.com/grafana/plugins/\)](https://grafana.com/grafana/plugins/), 搜

尋是否有支援您要的插件,也因如此,使用 Grafana 一直備受開發者的關注,因此有了論壇[3] 的成立,讓開發者一起共享開發上經驗與交流。

例如最近因疫情數據的展示,世界地圖疫情 儀表版的使用備受注目,Grafana 就可以透過安裝 插件的方式取得,透過尋找 Worldmap Panel 可以 找到插件的詳細安裝資訊,以此插件進行開發, 開發完成以圖1畫面呈現。

回歸主題,我們的主題是以 Grafana 開發視覺 化監控系統,重要的議題是資料來源,TWAREN 網管資料與時序列(Time-series) 息息相關,在呈現 各個不同的監控標的同時,都會伴隨著時間,來 代表目前這個時間點的監控標的值,以往監控資 料儲存於 MariaDB 資料庫,即以時間與值的方式 儲存,本篇技術報告會提及 MaraiDB 與 InfluxDB 資料轉換的技術,作為最後 Grafana 存取 InfluxDB 來達成最終目的。

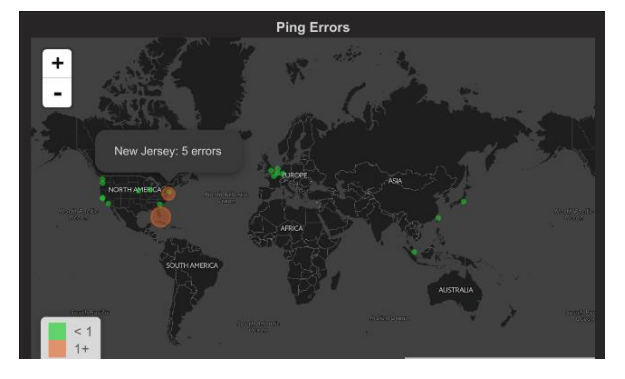

圖 **1.Grafana** 地圖顯示

#### **1.2** 時間序列資料庫**-InfluxDB**

隨著物連網在最近這幾年的風起雲湧,帶有 大量時間戳(Timestamp)資料儲存與處理上日漸受 到重視,InfluxDB 也因此躍上時間序列資料庫 (Time-Series Database)的排行榜首,簡單來說,時 間序列資料庫有著帶有時間欄位的特異性,透過 時間欄位做精確且快速的查詢或儲存動作。且 InfluxDB 有著與關連式資料庫極為相似的語法, 使得之前接觸關連式資料庫的開發人員可以順利 接手管理。以下介紹 InfluxDB 與關連式資料庫對 應的相關名詞,如表1。

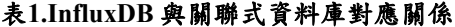

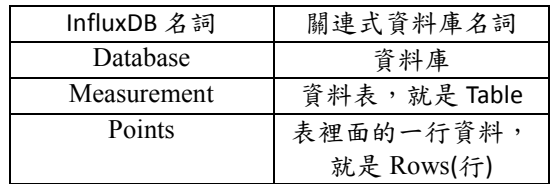

其中以 Point 由時間戳(Time)、標籤(Tag) 與欄(Field)組合而成。詳細說明,列於表2

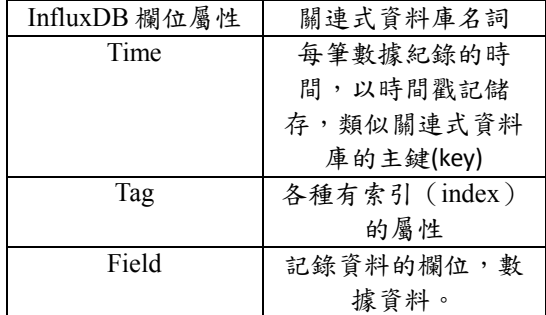

#### 表**2.InfluxDB** 欄位與關連式資料庫對應關係

## **2.** 系統架構

#### **2.1** 與非視覺化軟體不同之處

相信網路管理工程師都有聽過 MRTG 這套流 量數 據 呈 現 的 套 裝 軟 體 , 同 樣 是 透 過 SNMP(Simple Network Management Protocol)收集 網路設備資訊,並加以圖形化呈現,但也存在著 網路管理上的幾個缺點。

1.資料聚集(Data Aggregation)的問題

當以長時間區間查詢流量數據時,因展示過 多的資料,圖形因此會被壓縮,無法明確顯示當 時的流量數據,且使用者在圖形上點選欲觀看的 時間點流量時,無法呈現當時流量。Grafana 可藉 由使用者互動方式,以游標指到欲觀看的時間點, 即可顯示當時流量數據,例如圖2,同一時間點, Grafana 與 MRTG 的比較,很明顯的看到, Grafana 可以透過互動的方式得知在某個時間點的 流量為何,但 MRTG 約略僅可看到當天的縮圖。

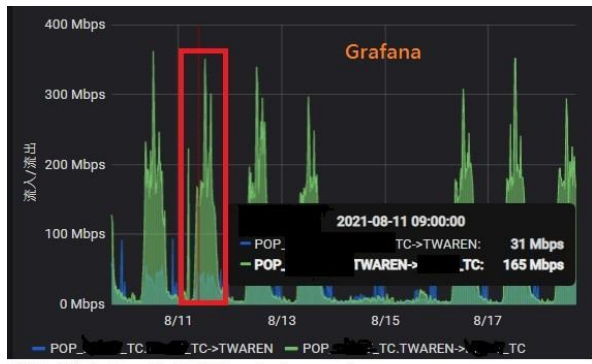

'Weekly' Graph (30 Minute Average)

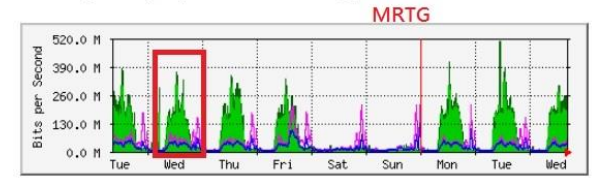

#### 圖 **2.Grafana** 與 **MRTG** 比較

2.被動的告警通知機制

當有事件發生時,網路流量是第一個呈現的參考 依據,然而傳統的 MRTG 軟體僅能被動的讓管理 者登入網站察看過往流量,對於現今網管工程師 已不符實際需求,工程師不應該時時刻刻盯著畫 面監看網頁,我們著重的是即時的通報機制。透 過主動的通知頻道,監控系統異常狀況可以馬上 收到,以利障礙排除。

#### **2.2** 視覺化系統資料架構

以 Grafana 作為視覺化資料呈現的平台,加上 網管資料以每五分鐘寫進資料庫,InfluxDB 更能 以時間序列資料庫的優勢儲存這些資料。此章節 針對這些資料如何處理流程與架構加以說明,最 後目的是供 Grafana 繪圖之用,來達成建構網管視 覺化之目的。整個流程架構圖如圖3,因此從路由 器等設備獲取到的資料已經儲存於 MariaDB 資料 庫,之後會開發轉換程式將其剖析進 InfluxDB。

轉換程式的資料來源為 MariaDB 資料庫,目 的為 InfluxDB。我們系統不直接將設備的監控標 的儲存於 InfluxDB 原因在於,儲存於 MariaDB 資 料庫的資料已經作為整合式監控平台所使用,並 不僅僅只提供給視覺化呈現,且關連式資料庫在 用於呈現視覺化資料時,針對資料庫做較消耗資 源的查詢,對於呈現速度上有嚴重的延遲現象, 且 InfluxDB 在呈現視覺化, 特別是 Grafana 的介面 呈現上,更勝於關連資料庫。也因此有轉換程式 的存在必要性。

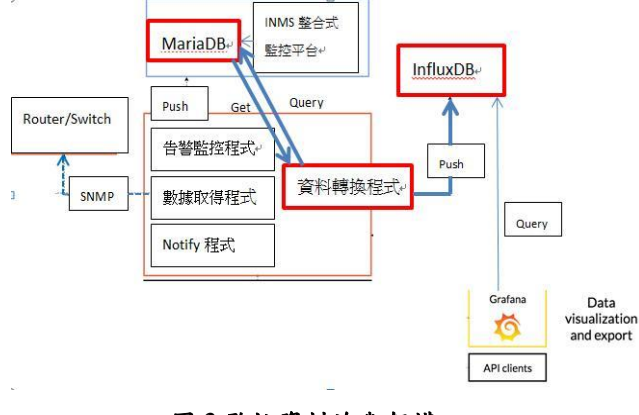

圖 **3.**監控資料流與架構

### **2.3** 資料轉換軟體

工欲善其事必先利其器,有鑑於 InfluxDB 是 以時間序列來儲存的資料庫,其設計方式與架構 與關連式資料庫不同,例如以傳統關連式資料庫 而言,搜尋資料方式是建立索引(Index)方式來加速 資料的搜尋,最終以檔案來做為索引的儲存方式, 但磁碟上仍有其 I/O 上的瓶頸,然而 InfluxDB 卻 是將索引(Tags)儲存在記憶體中,藉以加速查詢 速度,但在資料一直增加的情況下,記憶體耗盡 就是我們需要注意的議題。鑑於網管資料持續寫 入,與日後記憶體耗盡導致系統崩潰的情況,設 計不以寫入標籤的方式,直接透過欄位(Fields)儲 存資料。鑑於 InfluxDB 需做歷史資料的轉換,我 們透過 Influxdata 提供的 influxdb-php[4]這套軟體, 處理 MariaDB 與 InlfuxDB 之間的的資料庫轉移作 業。以下就是流量資料轉移的程式細節,依照處 理資料的幾個流程說明,程式碼如圖4。

- 1. 載入連結 MariaDB 與 InfluxDB 資料庫所需的 函示庫,並且宣告需要用到的變數。例如我們 InfluxDB 主機為'192.168.3.73'、連接的埠號 (Port)為8086、寫進資料表為' interface\_traffic' 這些都是建立連結 InfluxDB 資料庫的最主要 資訊。完成連結之後產生一個連接物件,若資 訊有誤會拋出錯誤。
- 2. 依照不同的電路編號,剖析進我們想要的資料 庫 , 因 此 設 計 InfluxDB 資 料 庫 變 數 為 \$wr\_measurement,之後繪製 Grafana 圖表會選 用這些資料表當作資料來源(Data Sources)
- 3. 讀出 MariaDB 的資料,透過一個陣列變數儲 存流進/流出的資料。
- 4. 儲存進 InfluxDB 的前置作業。設計資料表時, 不需要表的值(measurement's value)與設計標籤 (tags), 所 以 這 兩 個 我 們 以 null 與 \$emptyArray 來 代 替 。 之 後 產 生 一 個 點 (Points,等同於關連式資料庫的 Rows),最後 透過 writePoints 方法寫進 InfluxDB。完成轉換 作業。

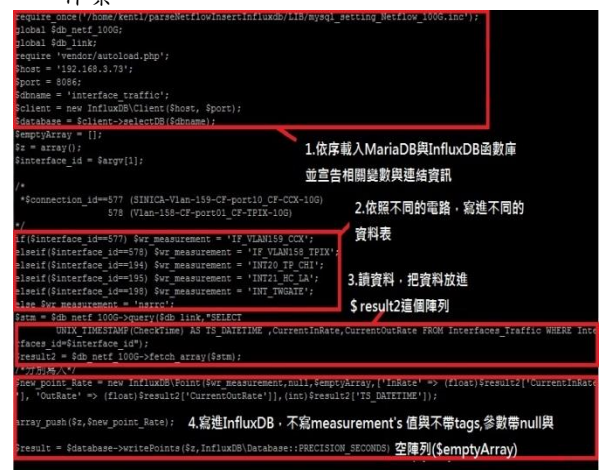

#### 圖 **4.**資料轉換程式碼

#### **3.** 設計

設計 Grafana 的網管告警系統有兩個最主要方 針,先透過介面建立一個儀表版(Dashboard),儀 表版有多個面板(Panels),每個面板都可以自訂連 結資料來源。也因如此,如果每個儀表版建立多 個面板,都來自於不同來源,我們在設計初期,

需要將資料來源設定好,再接下去設計圖表想要 怎麼呈現,所以,設計流程是有其先後關係。

## **3.1** 設定資料來源

Grafana 支援的資料來源非常廣泛,舉凡傳統的 關連式資料庫,到最近流行的大數據資料庫、時 間序列資料庫都列入其中。資料來源設定方法為, 先進入 Grafana 管理介面中,設定(Configuration)/ 資料來源(Data Sources)這個頁籤中,裡面有個新增 資料來源的按鈕,按下之後,選定要新增的資料 來源為 InfluxDB, 之後進入設定的主要內容畫面, 如圖5,需填入的內容為。

- 1. 給資料來源命名。這邊我們取名為 InfluxDB, 之後在建立視覺化儀表時,即可下拉選單,選 用此資料來源
- 2. 透過 HTTP 連線 InfluxDB。填入我們之前資料 移 轉 後 的 伺 服 器 IP 位 址 與 埠 號 。 例 如['http://192.168.3.73:8086'](http://192.168.3.73:8086/)。
- 3. 連線如需認證請勾選認證類別。如果僅是一般 認證,例如帳號、密碼,請選基礎認證(Basic Auth)。
- 4. 之後填入 InfluxDB 細節部分。需要存取的 Database, 就 是 之 前 我 們 移 轉 時 指 定 的'interface\_traffic'

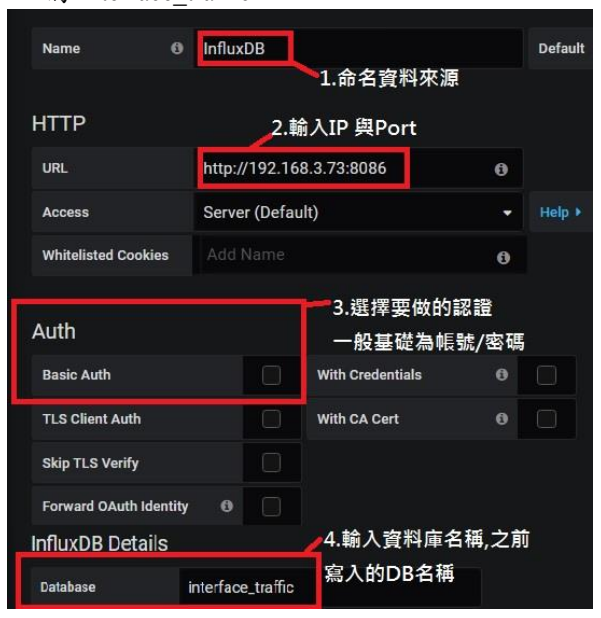

圖 **5.**設定資料來源

### **3.2** 面板視覺化設計

設計好資料來源之後進入設計面板階段,此階 段最主要呈現面板的內容,包含需要存取資料庫 名稱、資料表名稱、資料表欄位、資料是否要時 間間格彙整(Group by time interval)等,這些設 計需求最終才會呈現在面板上,但 Grafana 透過所

良好的呈現方式,一邊設定介面時一邊檢視成果, 馬上可以知道哪裡出錯。設計步驟,如同設定資 料來源時,進入 Grafana 管理介面,選定建立 (Create)/儀表版(Dashboard)頁籤,並選定新增面板 (Panels),會得到以下畫面,如圖6,需選定填入的 內容為。

- 1. 資料庫名稱。之前設定資料來源時,我們為新 建的 InfluxDB 命名的名稱。
- 2. 選擇資料表。之前針對不同的電路線路,處理 MariaDB 並 剖 析進 InfluxDB 資 料 表的 名稱 (measurement's name)
- 3. 選擇欄位。以流量而言。我們於設計資料表時, 有設計 InRate 與 OutRate 代表量個流量欄位。 分別表示流進骨幹網路與流出骨幹網路的資料
- 4. 設定資料彙整時間間格。InfluxDB 可以儲存時 間間格極小的資料,因次如果不聚集資料,會 使圖表產生過於密集,因此透過設定時間間格 (Time interval)方式,聚集化(Grouping)這些資料, 才呈現,也因如此,原本資料最小單位小於設 定的時間間格才有意義。

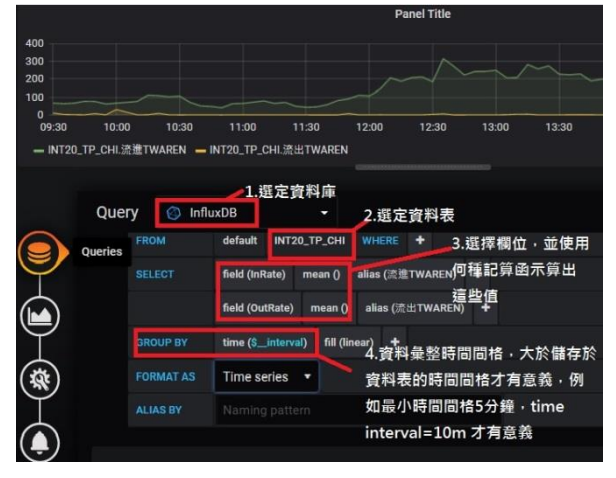

圖**6.**面板設計

#### **3.3** 閥值與告警管道設計

好的告警系統不僅是即時與正確的通知管理單 位 , 更 要 是 多 元 化 的 通 知 管 道(Notification channels)。Grafana 支援多種通知管道,不僅僅是 單純的電子郵件通知,也可以透過近期受歡迎的 webhook 把告警資訊透過 HTTP 協定,傳送到另個 網頁系統,例如 Mattermost。

通知管道也是在管理介面中的告警(Altering)/ 通知(Notification channels)頁籤中找到,並切新增 管道這按鈕,之後有通知管道類別供我們選擇, 先為通知關到命名,以利之後選取。之後選擇 Email,並且在下方電子郵件欄位填入之後寄送的 電子郵件,這邊可以填入多個收件者,以;作為區 隔,事件發生時就可以讓多位收件者收到訊息。 選擇與填入資訊如圖7。

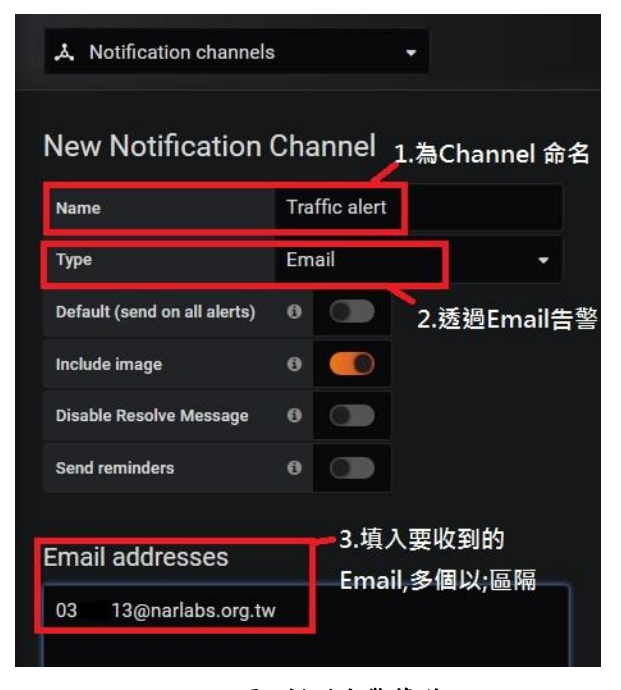

圖**7.**新增告警管道

透過建立好的告警管道,直接進入於之前的 面板設計畫面,選擇最後一個帶有小鈴鐺的按鈕, 出現提示告警(Alert)的符號,即是設定告警,並按 下新增告警(Create Alert),即可進入設定告警畫面, 最主要需填

- 1. 為新增告警命名。不同的面板都有不同的告警 條件,為了區別,為此命名此類的監控是針對 哪些標的。此區塊的設定,也可以針對幾分鐘 做一次告警偵測,以及針對持續突破閥值幾分 鐘之後才發出告警,針對不想忽然突破閥值即 刻告警非常有用。
- 2. 設定閥值。臨界閥值是告警的重要依據,可以 透過資料庫的過往資料,來辦別是否發告警信 件,例如針對流量閥值做了一個條件設定,當 針對現在時刻起前15分鐘的平均值,超出 600Mbps 閥值來作為告警,就可以寫成 *when avg() of query(A,15m,now) is above 600*。A 為當 時面板設計時,建立查詢的編號,詳細如圖8。
- 3. 選擇告警給哪些人。透過設定好的告警管道, 可以讓這些收件者受到訊息,並且於如下著名 額外的資訊供參考。

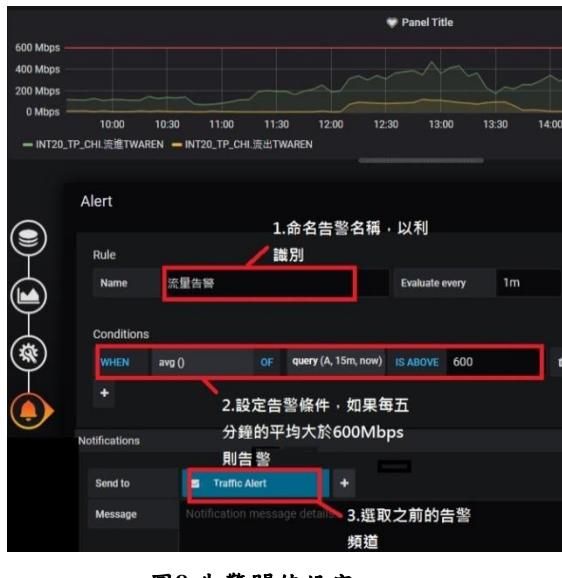

圖**8.**告警閥值設定

## **4.** 告警實例與結論

 設計網路管理監控告警系統最主要目的為,監 控眾多的重要標的,讓維運人員可以即時知道目 前網路哪裡出現明顯的問題,適時的迅速找出解 決問題的方法,但又不造成維運人員緊盯監控螢 幕累人的窘境,因此 Grafana 設計的告警系統可以 彈性的將監控標的超出閥值與恢復正常狀態時予 以提示,免於維運人員收到不必要的頻繁告警。

此外 Grafana 針對導入機器學習[5], 並予以預 測有一定程度的探討,這方面的預測機制都是值 得研究的議題。

### **4.1** 告警實例

TWAREN 對連線單位的品質一直密切關注的議 題,通常發生網路不順的情況,透過連上流量監 控系統,觀察流量狀態以瞭解目前狀況,並探究 造成原因,因此關注連線單位流量成為監控的重 大指標之一,如果將流量記錄作成其中的面板, 視其為主要的功能,一併將連線品質的資料納入 其儀表版中,例如,利用 Ping 的回應結果, RTT(Round Trip Time),將其量化,放置於同一個 儀表版內,將是更好驗證紀錄。因此在設計連線 單位監控儀表版時,可以不僅有一種監控,並且 針對不同監控設定閥值,只要其中之一的標的異 常,發出告警,來達到即時監控的功能。

實例1是以 TWAREN 的連線單位 M 台中共構機 房為例,所提供的監控面板為,流量、RTT,如圖 9所示。

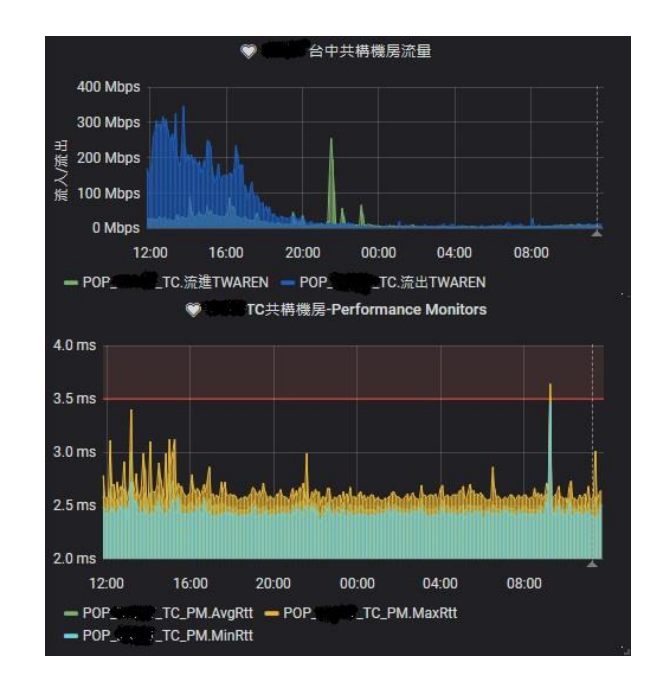

圖**.9**告警閥值設定

其中,因為 RTT 的數據超出我們設定的閥值, 3.5ms(millisecond),同時也讓網管管理者同時注意 到流量的監控數據,並因此發出異常告警到設定 的信箱中。如圖10所示。

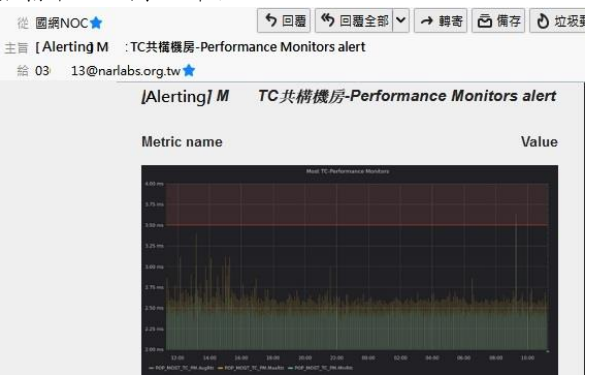

圖**10.**告警閥值設定

針對連線單位我們也加入監控,實例2為 TWAREN 連線單位,台灣大學,因其流量出現超 出閥值的情况,但不久之後又恢復至閥值之下, 透過 Grafana 告警機制,不僅可以收到告警與恢復 狀況的告警信件,也可在其管理介面中得到告警 與恢復的歷史記錄,這對於追蹤事件是一項利器。 紀錄畫面如下圖11。

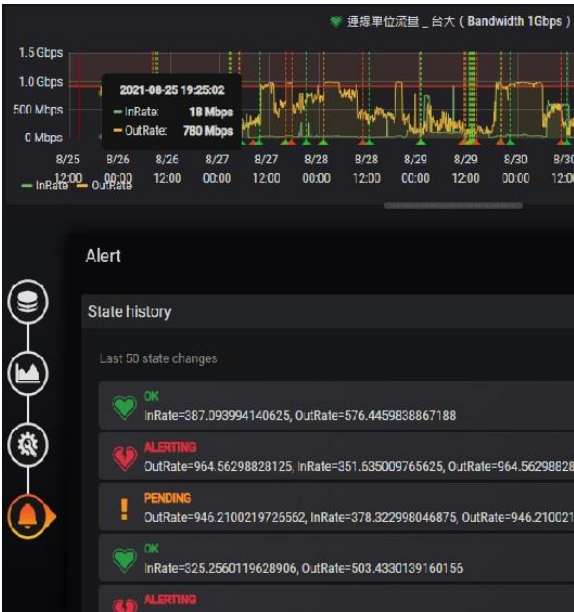

圖**11.**告警歷史記錄

### **4.2** 結論

Grafana 不僅是一套視覺化呈現的軟體,更是 監控資料狀態的告警監控軟體之一,開發者準備 好要呈現與監控的資料,透過其介面設定,將想 要呈現在使用者的畫面架構於儀表版上,觀看者 容易瞭解資料想表達的意義,更賦予管理者好的 監控功能,不需額外自行開發與刻劃美工圖案。 Grafana 是一套平易近人的視覺化軟體,其刻畫好 的儀表版甚至可以匯出/匯入的功能,易於使用者 操作。

## 參考文獻

- [1] MariaDB Foundation MariaDB.org 。檢自 https://mariadb.org/ (Sep. 03, 2021)
- [2] InfluxDB: Purpose-Built Open Source Time Series Database 。 檢自 https://www.influxdata.com/ (Sep. 03, 2021)
- [3] Grafana Labs Community Forums。檢自 https://community.grafana.com/ (Sep. 03, 2021)
- [4] GitHub influxdata/influxdb-php: influxdb-php: A PHP Client for InfluxDB, a time series database  $\circ$  檢 自 https://github.com/influxdata/influxdb-php(Sep. 03, 2021)
- [5] Configuring Machine Learning in Grafana to get predictions on system/web/applications KPIs。檢自 https://medium.com/@vova.sergeyev/configuring-machinelearning-in-grafana-to-get-predictions-on-system-webapplications-kpis-9c520eb595e9 (Nov. 03, 2021)